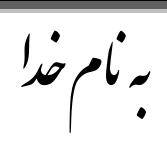

## **روش نصب نرم افزار (1SP10 II QUARTUS**(

ُر دّ **DVD** را بر رّي ُارد كپي هيكٌين.

فايل **exe.setup** را اجرا هيكٌين.

بعذ از اًجام **Setup** فايل **rar.readme-echos** را از ژّشَ **Crack** اجرا هيكٌين كَ شاهل فايلِاي زير هيباشذ:

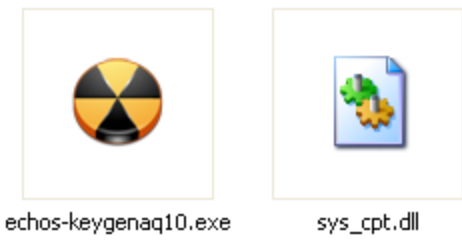

فايل **dll.cpt\_sys** را در پْشَ **bin** طبق آدرش زير كپي هيكٌين:

**C:\altera\10.0\quartus\bin**

فايل **exe10.keygenaq-echos** را اجرا هيكٌين كَ پٌجرٍ اي بَ شكل زير باز هيشْد:

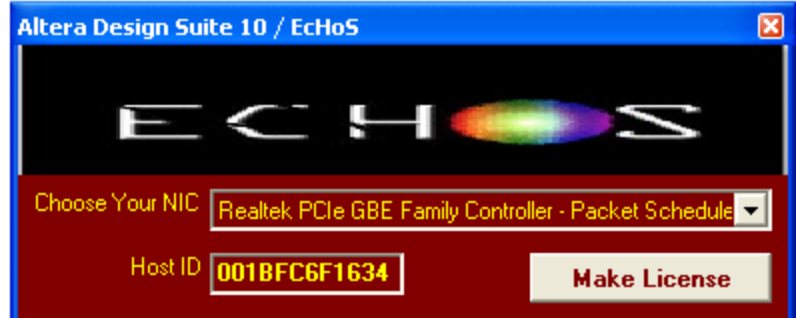

**نكته:**حتواً سيستن شوا بايذ داراي كارت شبكَ باشذ. ّ حتواً در قسوت NIC your choose كارت شبكَ خْد را انتخاب كنيد و گزينه Make License را انتخاب كنيد.

فايل License بَ شكل زير ساختَ هيشْد :

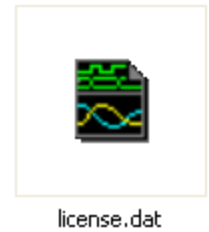

حالا برنامه را از Start اجرا ميكنيم و در محيط برنامه گزينه License Setup را از Tools اجرا ميكنيم كه پِنجر ه اي به اين شكل باز ميشود كه آدرس فايل License.dat را به آن ميدهيم:

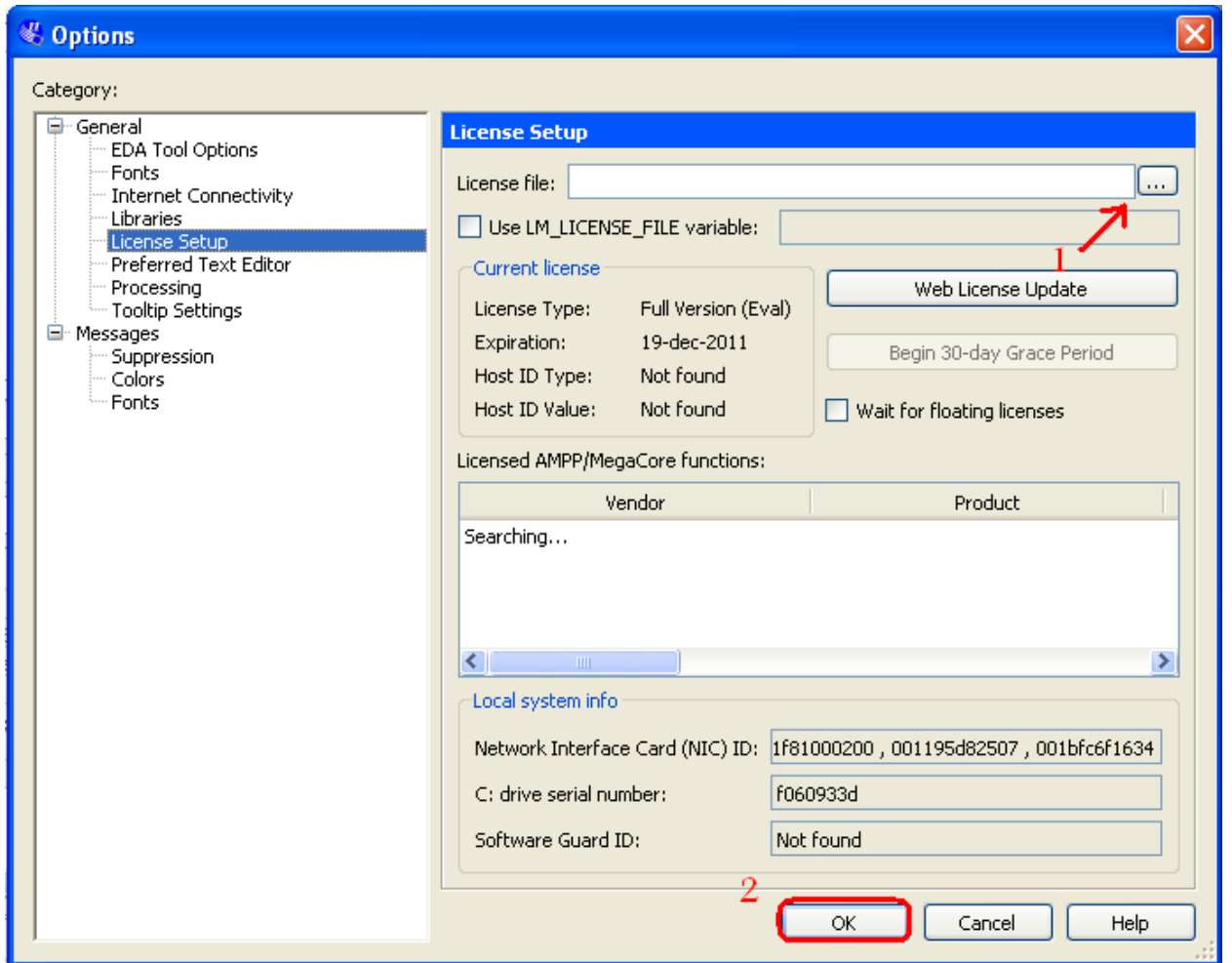

\* يرنامه قابل اسقاده براي شاكاربر عزنز مي باشد\* ب

\* رونيك لكت ان ا ج \* و

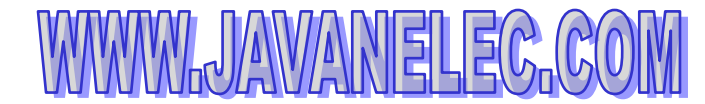

TEL: 66728460 & 66712719 **FAX: 66711319**